Сообщаем вам о следующих изменениях в организации оплаты обучения и формировании дополнительных соглашений:

С 08 февраля 2021 года все платежные поручения (квитанции на оплату обучения) вы будете получать в своем личном кабинете в системе Управления Университетом (не путать с Учебным порталом, в котором вам предоставляется доступ к дисциплинам).

В систему Управления Университетом внесены учетные записи всех студентов.

Активировать свой профиль вы должны САМОСТОЯТЕЛЬНО, для этого Обязательно используйте браузер GoogleHrome, FireFox (Mozilla)

Для АКТИВАЦИИ профиля

1. Пройдите по ссылке http://portal.rggu.ru

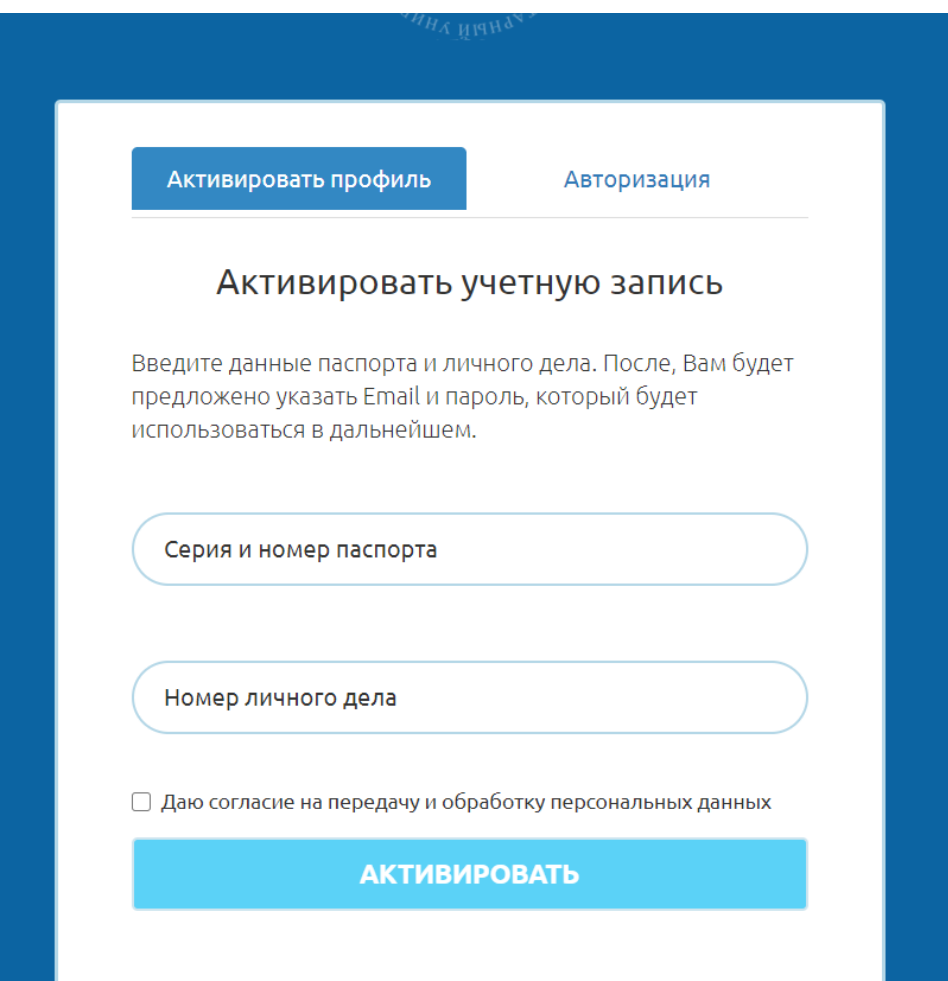

2. Внесите серию и номер паспорта (*В системе внесены данные паспорта, копию которого вы представляли при поступлении, если вы поменяли паспорт, необходимо выслать куратору копию нового паспорта и заявление на внесение изменений в персональные данные. Только после* 

*внесения изменений в систему вам представится возможность активировать свой личный кабинет)*.

3. Внесите номер личного дела студента (*номер личного дела высылается на эл.почту студента вместе с информационным письмом*).

4. Поставьте галочку на согласие на передачу и обработку персональных данных и нажмите АКТИВИРОВАТЬ.

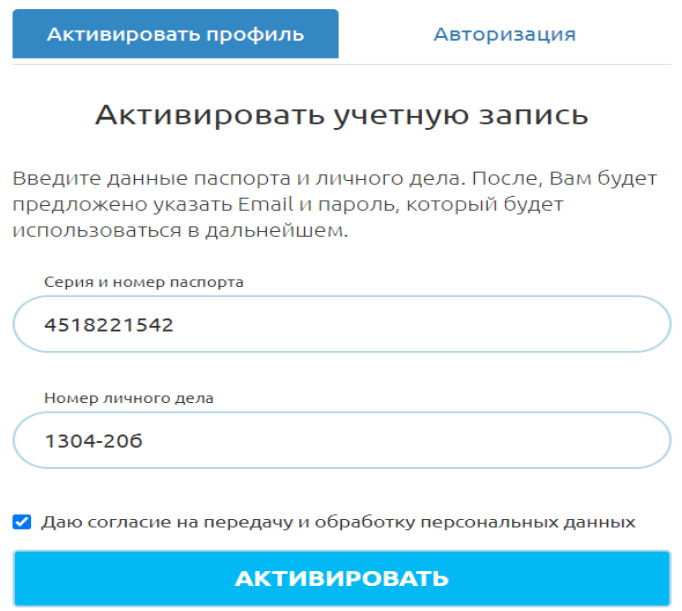

5. Внесите адрес своей электронной почты и придумайте пароль, который будете использовать каждый раз при входе в свой личный кабинет. (*Пароль можете указать тот же, что и при входе на Учебный портал*).

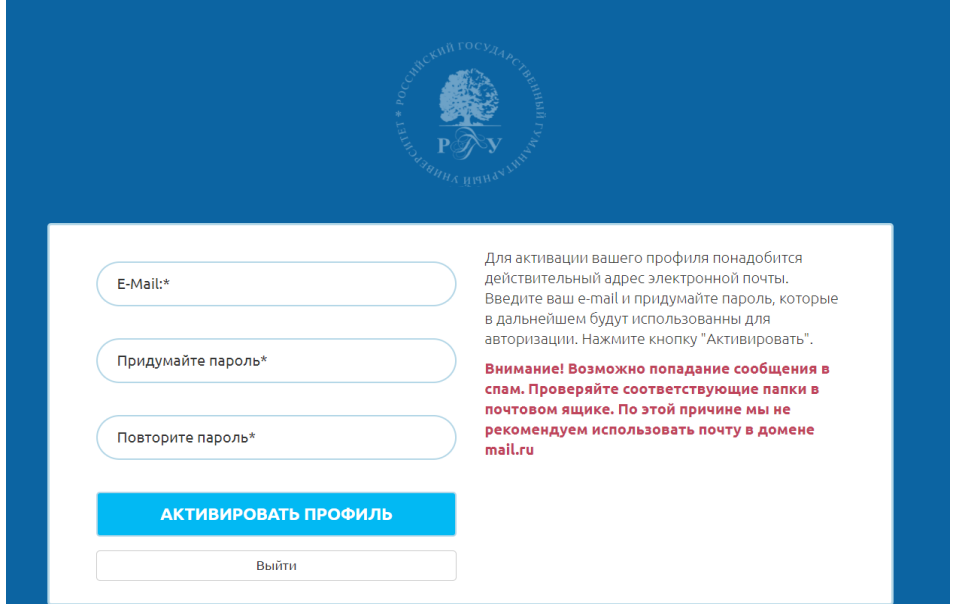

6. На вашу электронную почту придет запрос на подтверждение. После подтверждения активации можете входить в свой личный кабинет.

Логин - адрес вашей эл почты

Пароль - тот, что вы придумали.

7. В личном кабинете в разделе ПЛАТЕЖИ вам будет открыт доступ к платежным поручениям и предоставлена другая информация.

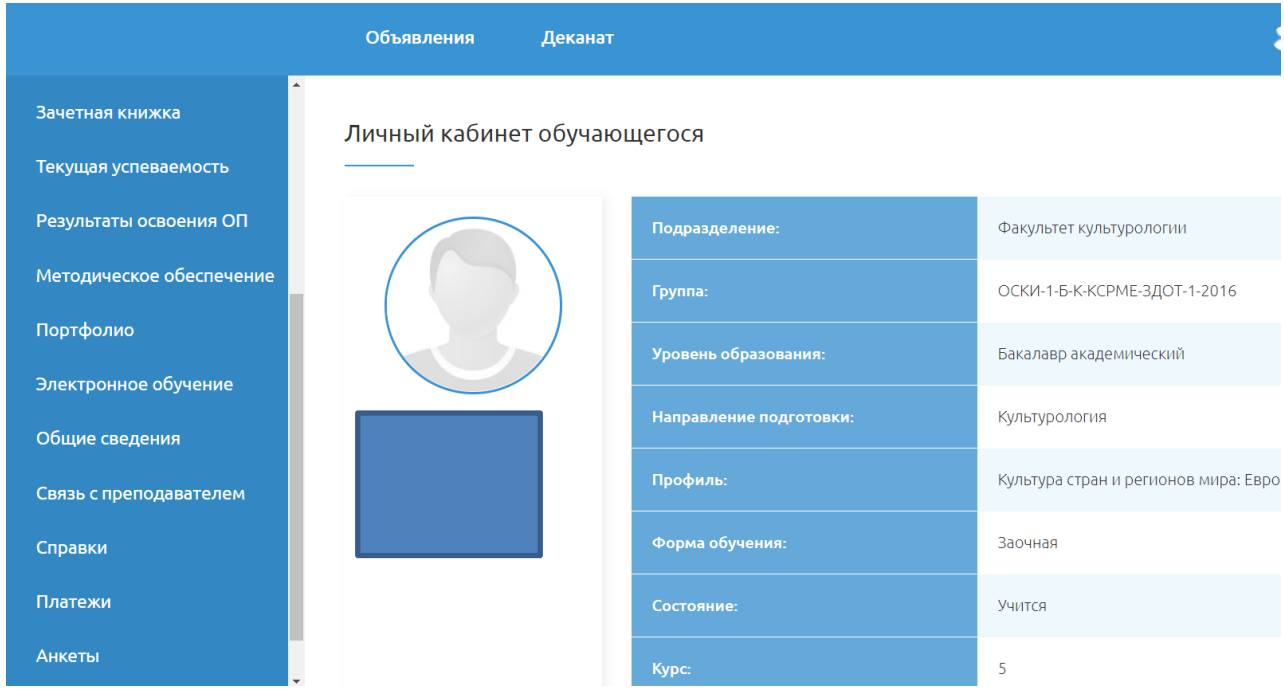

Обращаем ваше внимание, что ряд позиций пока находится в процессе доработки и будут доступны только после интеграции с Учебным порталом (Зачетная книжка, Текущая успеваемость и т.д.).